vCloud SDK for Java 1.0

This document supports the version of each product listed and supports all subsequent versions until the document is replaced by a new edition. To check for more recent editions of this document, see <http://www.vmware.com/support/pubs>.

EN-000362-00

## **vm**ware<sup>®</sup>

You can find the most up-to-date technical documentation on the VMware Web site at:

[http://www.vmware.com/support/](http://www.vmware.com/support)

The VMware Web site also provides the latest product updates.

If you have comments about this documentation, submit your feedback to:

[docfeedback@vmware.com](mailto:docfeedback@vmware.com)

Copyright © 2010 VMware, Inc. All rights reserved. This product is protected by U.S. and i[nternational copyright and](http://www.vmware.com/go/patents)  intellectual property laws. VMware products are covered by one or more patents listed at <http://www.vmware.com/go/patents>.

VMware is a registered trademark or trademark of VMware, Inc. in the United States and/or other jurisdictions. All other marks and names mentioned herein may be trademarks of their respective companies.

**VMware, Inc.** 3401 Hillview Ave. Palo Alto, CA 94304 www.vmware.com

### **Contents**

About This [Book 5](#page-4-0)

- **[1](#page-6-0)** About the vCloud SDK for [Java 7](#page-6-1) vCloud SDK for Java [Design 7](#page-6-2) vCloud Object [Taxonomy 7](#page-6-3) vCloud [Organizations 8](#page-7-0) vCloud Users and [Groups 8](#page-7-1) vCloud [Networks 8](#page-7-2) vCloud Virtual [Datacenters 8](#page-7-3) vCloud [Catalogs 9](#page-8-0) vCloud [Tasks 9](#page-8-1) Virtual Systems and Media Images in a [vCloud 9](#page-8-2)
- **[2](#page-10-0)** Setting Up for Java [Development 11](#page-10-1) [Prerequisites 11](#page-10-2) Download the vCloud SDK for Java [Package 11](#page-10-3) Import the SDK Into Your Java [IDE 12](#page-11-0) About SSL [Access 12](#page-11-1)
- **[3](#page-12-0)** Hello vCloud: A Structured Java Workflow [Example 13](#page-12-1) Running the [HellovCloud](#page-12-2) Sample 13 Logging In and Getting an [Organization](#page-13-0) List 14 Getting References to the vDC and [Catalog 14](#page-13-1) Upload an OVF Package to Create a vApp [Template 15](#page-14-0) Add the vApp Template to a [Catalog 16](#page-15-0) Instantiate the vApp [Template 16](#page-15-1) Operate the [vApp 17](#page-16-0)
- **[4](#page-18-0)** Overview of Packages and [Samples 19](#page-18-1) [Packages 19](#page-18-2) [Samples 19](#page-18-3)

[Index 21](#page-20-0)

## <span id="page-4-0"></span>**About This Book**

This book, the *vCloud SDK for Java Developer's Guide,* provides information about using the VMware® vCloud SDK for Java.

VMware provides several different APIs and SDKs for various applications and goals. This book provides information about using the vCloud SDK for Java for developers that are interested in creating client applications for managing VMware vCloud components available on VMware ESX, VMware ESXi, and VMware vCenter Server systems.

To view the current version of this book as well as all VMware API and SDK documentation, go to [http://www.vmware.com/support/pubs/sdk\\_pubs.html](http://www.vmware.com/support/pubs/sdk_pubs.html).

#### **Revision History**

This guide is revised with each release of the product or when necessary. A revised version can contain minor or major changes. [Table 1](#page-4-1) summarizes the significant changes in each version of this guide.

<span id="page-4-1"></span>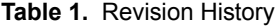

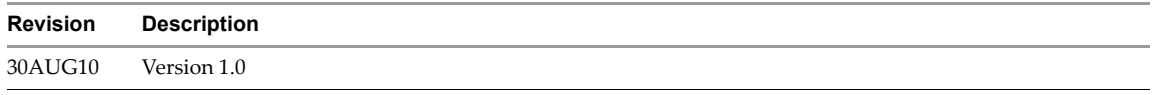

#### **Intended Audience**

This guide is intended for software developers who are building vCloud API applications, including interactive clients of VMware Cloud Director. This guide assumes you are familiar with the Java programming language, Representational State Transfer (REST) and RESTful programming conventions, the Open Virtualization Format Specification, and VMware Virtual machine technology. Familiarity with other widely‐deployed technologies such as XML, HTTP, and the Windows or Linux operating systems is also assumed.

#### **VMware Technical Publications Glossary**

VMware Technical Publications provides a glossary of terms that might be unfamiliar to you. For definitions of terms as they are used in VMware technical documentation go to <http://www.vmware.com/support/pubs>.

#### **Document Feedback**

<span id="page-4-2"></span>VMware welcomes your suggestions for improving our [documentation.](mailto:docfeedback@vmware.com) Send your feedback to docfeedback@vmware.com.

#### **Technical Support and Education Resources**

The following sections describe the technical support resources available to you. To access the current versions of other VMware books, go to <http://www.vmware.com/support/pubs>.

#### **Online and Telephone Support**

To use online support to submit technical support requests, view your product and contract information, and register your products, go to [http://communities.vmware.com/community/developer.](http://communities.vmware.com/community/developer)

#### **Support Offerings**

To find out how VMware support offerings can help meet your business needs, go to [http://www.vmware.com/support/services.](http://www.vmware.com/support/services)

#### **VMware Professional Services**

VMware Education Services courses offer extensive hands‐on labs, case study examples, and course materials designed to be used as on‐the‐job reference tools. Courses are available onsite, in the classroom, and live online. For onsite pilot programs and implementation best practices, VMware Consulting Services provides offerings to help you assess, plan, build, and manage your virtual environment. To access information about education classes, certification programs, and consulting services, go to [http://www.vmware.com/services.](http://www.vmware.com/services/)

## <span id="page-6-1"></span><span id="page-6-0"></span>**About the vCloud SDK for Java 1**

The VMware vCloud API provides support for developers who are building interactive clients of VMware Cloud Director using a RESTful application development style. vCloud API clients and servers communicate over HTTP, exchanging representations of vCloud objects. These representations take the form of XML elements. HTTP GET requests are used to retrieve the current representation of an object, HTTP POST and PUT requests are used to create or modify an object, and HTTP DELETE requests are typically used to delete an object.

The vCloud SDK for Java is a Java language binding for the vCloud API. It uses the JAXB framework to create Java classes for the resources defined in the vCloud API XML schemas. The vCloud SDK for Java provides classes and methods that encapsulate the interfaces, objects, and operations supported by the vCloud API while preserving its RESTful programming style and compatibility with the HTTP protocol family.

This *vCloud SDK for Java Developer's Guide* provides information about setting up the SDK in a development environment, and information about running the sample applications included in the SDK.

This chapter includes these topics:

- ["vCloud](#page-6-2) SDK for Java Design" on page 7
- "vCloud Object [Taxonomy"](#page-6-3) on page 7

#### <span id="page-6-2"></span>**vCloud SDK for Java Design**

The vCloud SDK for Java provides object-specific methods for creating, updating, retrieving, and deleting objects defined by the vCloud API. It also includes wrapper classes that provide:

- <span id="page-6-5"></span> Helpers for REST communication and Java object representation of the XML resources defined by the vCloud API.
- Helper methods that can assist in client development

Every wrapper class has methods that access vCloud API resources using a reference. A reference object contains the href, resource type, and name properties. Static methods get resources directly by passing the reference, and act as constructors or factories for SDK wrapper objects.

<span id="page-6-4"></span>**NOTE** The vCloud SDK for Java does not provide object lifecycle management. Every wrapper object represents the resource at the time of the GET operation. If a client makes multiple GET requests for the same resource, the client receives multiple representations of the resource wrapped in the helper object. There is no automatic refresh of the client‐side representation. It is the client's responsibility to make new requests to get the latest values. To avoid memory leaks, the client must dispose of objects that are not in use.

#### <span id="page-6-3"></span>**vCloud Object Taxonomy**

The vCloud SDK for Java defines a set of objects common to cloud computing environments. [Figure 1](#page-7-4)-1 illustrates the principal object types.

<span id="page-7-4"></span>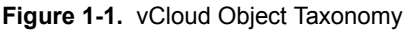

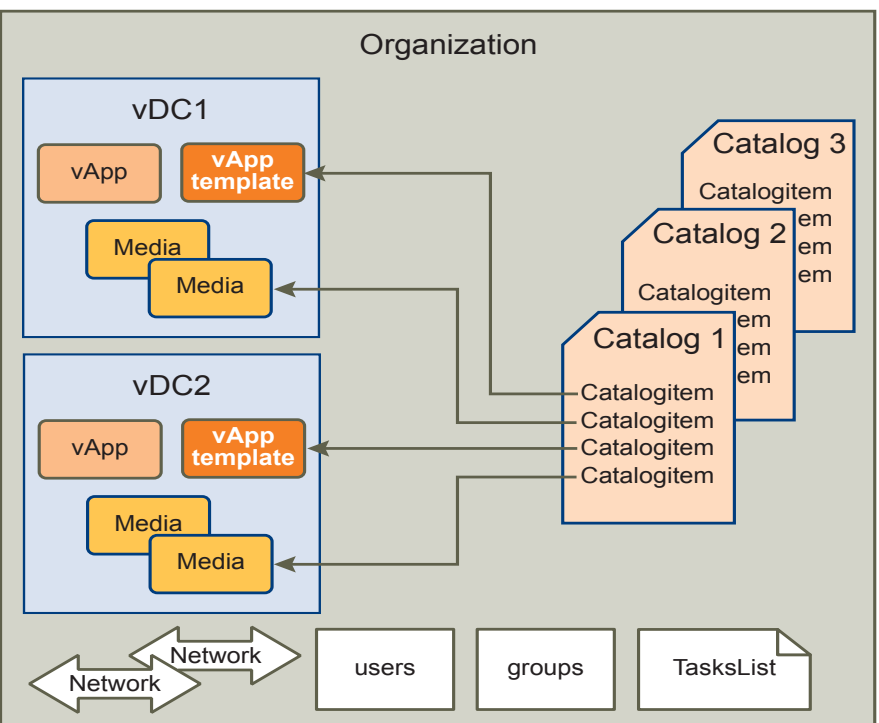

#### <span id="page-7-0"></span>**vCloud Organizations**

<span id="page-7-7"></span>A vCloud contains one or more organizations. A vCloud organization is a unit of administration for a collection of users, groups, and computing resources. Users authenticate at the organization level, supplying credentials established by an organization administrator when the user was created or imported.

#### <span id="page-7-5"></span><span id="page-7-1"></span>**vCloud Users and Groups**

An organization can contain an arbitrary number of users and groups. Users can be created by the organization administrator or imported from a directory service such as LDAP. Groups must be imported from the directory service. Permissions within an organization are controlled through the assignment ofrights and roles to users and groups.

#### <span id="page-7-6"></span><span id="page-7-2"></span>**vCloud Networks**

An organization can be provisioned with one or more networks. These organization networks can be configured to provide services such as DHCP, NAT, and firewalls.

#### <span id="page-7-8"></span><span id="page-7-3"></span>**vCloud Virtual Datacenters**

A vCloud virtual datacenter (vDC) is an allocation mechanism for resources such as networks, storage, CPU, and memory. In a vDC, computing resources are fully virtualized, and can be allocated based on demand, service level requirements, or a combination of the two.

There are two kinds of vDCs:

- **Provider vDCs**. These vDCs contain all the resources available from the vCloud service provider. Provider vDCs are created and managed by vCloud system administrators.
- **Organization vDCs**. These vDCs provide an environment where virtual systems can be stored, deployed, and operated. They also provide storage for virtual media, such as floppy disks and CD ROMs.

An organization administrator specifies how resources from a provider vDC are distributed to the vDCs in an organization.

#### <span id="page-8-3"></span><span id="page-8-0"></span>**vCloud Catalogs**

Catalogs contain references to virtual systems and media images. A catalog can be shared to make it visible to other members of an organization, and can be published to make it visible to other organizations. A vCloud system administrator specifies which organizations can publish catalogs, and an organization administrator controls access to catalogs by organization members.

#### <span id="page-8-4"></span><span id="page-8-1"></span>**vCloud Tasks**

Long-running operations initiated by members of an organization create tasks, which are kept on the organization's tasks list.

#### <span id="page-8-5"></span><span id="page-8-2"></span>**Virtual Systems and Media Images in a vCloud**

Virtual systems and media images are stored in a vDC and can be included in a catalog. Media images are stored in their native representation (ISO or floppy). Virtual systems are stored as templates, using an open standard format (OVF 1.0). These templates can be retrieved from catalogs and transformed into virtual systems, called vApps, through a process called instantiation, which binds a template's abstract resource requirements to resources available in a vDC. A vApp contains one or more individual virtual machines (Vm elements), along with parameters that define operational details such as:

- How the contained virtual machines are connected to each other and to external networks.
- The order in which individual virtual machines are powered on or off.
- End‐user license agreement terms for each virtual machine.
- Deployment lease terms (typically inherited from the containing organization) that constrain the vApp's consumption of vDC resources
- Access control information specifying which users and groups can perform operations such as deploy, power on, modify, and suspend on the vApp and the virtual machines it contains.

## <span id="page-10-1"></span><span id="page-10-0"></span>**Setting Up for Java Development 2**

This chapter includes these topics:

- ["Prerequisites"](#page-10-2) on page 11
- ["Download](#page-10-3) the vCloud SDK for Java Package" on page 11

#### <span id="page-10-2"></span>**Prerequisites**

The vCloud SDK for Java requires JDK 6 or later (the SDK and samples were developed using JDK 1.6.0\_14‐b08). This document and the SDK reference documentation assume that you are familiar with the Java programming language and have access to an installation of VMware Cloud Director.

In addition, you should consider the following:

- Although the vCloud SDK for Java javadoc provides information about the vCloud API XML schemas, which define the objects and operations that the SDK supports, familiarity with the details of the underlying objects and operations, as described in the *vCloud API Programming Guide*, can help you understand the structure of vCloud API objects, and how the methods in this SDK operate on those objects.
- <span id="page-10-4"></span> Before you can run the samples, you must use the Cloud Director web console or the vCloud API to create an organization, catalog, and vDC that the samples can use. The organization must have a user account with rights to run the samples. The predefined role CatalogAuthor should provide all the necessary rights. For more information about roles and rights, see the *VMware Cloud Director Administratorʹs Guide.*
- Several of the sample programs, including HellovCloud.java, require you to have an OVF package available on the client host. This package must be uncompressed, and must specify a single vmdk file. For more information about OVF, see the *vCloud API Programming Guide.*

#### <span id="page-10-3"></span>**Download the vCloud SDK for Java Package**

The vCloud SDK for Java is distributed as a zipped archive. Unzipped, it requires about 14.1 MB of disk space. The package includes the following files:

- The SDK package includes precompiled client‐side libraries (vcloud-java-sdk-1.0.jar, rest-api-schemas-1.0.0.jar). The vcloud-java-sdk-1.0.jar file contains the vCloud Java SDK classes and methods. The rest-api-schemas-1.0.0.jar file contains JAXB-based Java classes for the resources defined in the vCloud API.
- <span id="page-10-5"></span>■ Sample code (vcloud-java-sdk-samples-1.0-sources.jar) demonstrating common use cases associated with programmatically managing virtual infrastructure. The samples include Java source code, compiled Java class files, and text examples of program inputs and outputs.
- SDK reference documentation in javadoc form (in the apidocs folder) that provides object type definitions, properties, method signatures, and similar information about the vCloud SDK for Java.
- Access to technical publications, including the *vCloud SDK for Java Developer's Guide* (this book), which helps you setup your development environment and run sample applications using Java.

#### <span id="page-11-0"></span>**Import the SDK Into Your Java IDE**

You can import the vCloud SDK for Java into a Java IDE.

- 1 Unzip the package (use gzip or a similar program).
- 2 In the unzipped package, open the vcloud-java-sdk-all folder and unzip the samples jar vcloud-java-sdk-samples-1.0-sources.jar.
- 3 Import the contents of the vcloud-java-sdk-all folder into your Java IDE.

#### <span id="page-11-1"></span>**About SSL Access**

In the default configuration, VMware Cloud Director requires vCloud API clients to use SSL. To simplify access to Cloud Director, all SDK samples use a FakeSSLSocketFactory class that allows the sample programs to accept all SSL certificates. Because clients that use the FakeSSLSocketFactory class are inherently insecure, you should restrict use of this method to sample applications, and only in trusted environments. All of the sample applications use the FakeSSLSocketFactory class.

Client applications built with this SDK can enable the use of SSL certificates by either importing certificates into a keystore or implementing a custom socket factory that accepts certificates from the server. Client applications should not use the FakeSSLSocketFactory class.

# <span id="page-12-3"></span><span id="page-12-1"></span><span id="page-12-0"></span>**Hello vCloud: A Structured Java Workflow Example 3**

This chapter presents an example of using the vCloud SDK for Java to implement a structured workflow through the lifecycle of a vApp. It contains the following topics.

- "Running the [HellovCloud](#page-12-2) Sample" on page 13
- "Logging In and Getting an [Organization](#page-13-0) List" on page 14
- "Getting [References](#page-13-1) to the vDC and Catalog" on page 14
- "Upload an OVF Package to Create a vApp [Template"](#page-14-0) on page 15
- "Add the vApp [Template](#page-15-0) to a Catalog" on page 16
- ["Instantiate](#page-15-1) the vApp Template" on page 16
- <span id="page-12-6"></span>["Operate](#page-16-0) the vApp" on page 17

#### <span id="page-12-2"></span>**Running the HellovCloud Sample**

The HellovCloud.java sample, included in the samples folder of vcloud-java-sdk-samples-1.0-sources.jar, demonstrates a number of the operations supported by the vCloud SDK for Java:

- <span id="page-12-5"></span><span id="page-12-4"></span>Logging in to the vCloud
- Uploading an OVF package to create a vApp template
- Adding the vApp template to a catalog
- Instantiating the vApp template to create a vApp
- Operating the vApp

The file HellovCloud.txt in that folder includes sample input and output.

The examples shown in this section are extracted from the HellovCloud.java sample.

To run the HellovCloud.java sample, use the following command line.

java HellovCloud vCloudApiVersionsURL versionId user@vcloud-organization password orgName vdcName ovfFileLocation vmdkFileLocation vmdkFileName catalogName

where:

- *vCloudApiVersionsURL* is the base API URL of the vCloud.
- *versionId* is the version of the API to use (always 1.0 for this release).
- *username* is the name of a Cloud Director user, in the form *user*@*vcloud‐organization*, who has rights to upload OVF, create vApp templates, create vApps, and operate vApps.
- *password* is the user's password.
- *orgName* is the name of the organization to which the user is authenticating.
- *vdcName* is the name of a vDC in that organization where the user can upload the OVF and deploy the vApp.
- *ovfFileLocation* is the full pathname to the OVF descriptor on the local disk.
- *vmdkFileLocation* is the full pathname to the vmdk file referenced in the OVF descriptor.
- *vmdkFileName* is the file name of the vmdk file.
- *catalogName* is the name of the catalog in which the vApp template will be catalogued.

#### For example:

<span id="page-13-4"></span>java HellovCloud https://vcloud/api/versions 1.0 user@SampleOrg Pa55w0rd SampleOrg SampleVdc C:\descriptor.ovf C:\disk.vmdk disk.vmdk SampleCatalog

#### <span id="page-13-0"></span>**Logging In and Getting an Organization List**

Most vCloud API requests must be authenticated by a login request that supplies user credentials in the form required by Basic HTTP authentication (MIME Base64 encoding of a string having the form *user@vcloud‐organization:password*). The VcloudClient class implements a login method that takes two parameters:

- userName: supplied in the form *user@vcloud‐organization*
- password: the user's password

As shown in the excerpt in [Example 3](#page-13-3)-1, HellovCloud. java uses this method to authenticate to the cloud. The vCloud API returns a list of the organizations to which the user has access, and the login method in HellovCloud.java prints this list. In the typical case, this list has a single member, the organization that was supplied in the userName parameter.

<span id="page-13-3"></span>**Example 3-1.** Logging In and Getting an Organization List

```
public static void login(String vCloudVersionsURL, String versionId,String username, String 
   password) ...
    {
        ...
        System.out.println("Organizations:");
        System.out.println("-------------");
        for (String organizationName : organizationsMap.keySet())
        System.out.println("" + organizationName);
    } else {
        System.out.println(Try Logging in with valid details");
        System.exit(0);
    }
```
#### <span id="page-13-1"></span>**Getting References to the vDC and Catalog**

To instantiate a vApp template and operate the resulting vApp, you need the object references (href values) for the catalog in which the vApp template will be entered and the vDC in which the vApp will be deployed. The Organization class implements several methods that return references to vDCs and catalogs. HellovCloud.java uses these methods as shown in [Example 3](#page-13-2)-2.

<span id="page-13-2"></span>**Example 3-2.** Getting References to the vDC and Catalog

```
public static Vdc findVdc(String orgName, String vdcName) throws VCloudException {
   ReferenceType orgRef = vcloudClient.getOrgRefByName(orgName);
   Organization org = Organization.getOrganizationByReference(vcloudClient, orgRef);
   ReferenceType vdcRef = org.getVdcRefByName(vdcName);
   return Vdc.getVdcByReference(vcloudClient, vdcRef);
}
...
```

```
public static ReferenceType findCatalogRef(String orgName, String catalogName) throws
   VCloudException {
   ReferenceType orgRef = vcloudClient.getOrgRefByName(orgName);
   Organization org = Organization.getOrganizationByReference(vcloudClient, orgRef);
    return org.getCatalogRefByName(catalogName);
}
```
#### <span id="page-14-0"></span>**Upload an OVF Package to Create a vApp Template**

<span id="page-14-2"></span>The HellovCloud.java command line requires you to supply the name of an OVF descriptor file and the vmdk file that it references. This information is used in the createUploadvAppTemplate method to upload the OVF descriptor and vmdk file, create a vApp template, and return a reference to the template that can be used by other methods in the program.

<span id="page-14-3"></span>The createUploadvAppTemplate method and the methods it calls from the vCloud SDK for Java implement the following workflow to upload the OVF package and create a vApp template.

- 1 The client POSTs an initial request that specifies a name for the template, a transfer format for the data, and an optional description.
- 2 The server returns an unresolved (status="0") vAppTemplate document that includes an upload URL for the OVF package.
- 3 The client uses an HTTP PUT request to upload the OVF package descriptor (the .ovf file) to the upload URL.
- 4 The server reads the descriptor and constructs a vAppTemplate object that includes an upload URL for each file listed in the References section of the descriptor). While the server is constructing this document, the client makes periodic requests for it and examines the response for additional upload URLs. When the response contains any upload URLs beyond the one returned in Step 2, template is complete.
- 5 The client uses HTTP PUT requests to upload each of the files.
- 6 If the OVF package includes a manifest file, the entire upload is validated against the contents of the manifest file.

After all the files are uploaded (and validated if a manifest is present), the server processes the uploads. When processing is complete, the server sets the value of the template's status attribute to 8, indicating that the template is ready for use. (This status value indicates that all of the virtual machines in the template are powered off. For more information, see the *vCloud API Programming Guide.*)

<span id="page-14-1"></span>**Example 3-3.** Upload an OVF Package to Create a vApp Template

```
public static ReferenceType createUploadvAppTemplate(Vdc vdc, String ovfFileLocation, String 
   vmdkFileLocation, String vmdkfileName) throws VCloudException, FileNotFoundException, 
   InterruptedException {
    ...
//fill in the upload params with name and Description
   UploadVAppTemplateParamsType vappTemplParams = new UploadVAppTemplateParamsType();
    vappTemplParams.setDescription("HellovCloudvAppTemplate Description");
    vappTemplParams.setName("HellovCloudvAppTemplate");
    ...
//get the action/uploadVappTemplate link
   VappTemplate vappTemplate = vdc.createVappTemplate(vappTemplParams);
    ...
//upload the OVF descriptor
   vappTemplate.uploadOVFFile(ovfFileInputStream, ovfFile.length());
    ...
//using the href of the new vAppTemplate, check to see if the descriptor 
// upload is complete (ovfDescriptorUploaded=true)
   vappTemplate = VappTemplate.getVappTemplateByReference(vcloudClient, 
        vappTemplate.getReference());
   while (!vappTemplate.getResource().isOvfDescriptorUploaded()) { 
        Thread.sleep(5000);
```

```
...
//get the upload:default URI for the vmdk file and PUT the serialized bits
      vappTemplate.uploadFile(vmdkfileName, vmdkFileInputStream, vmdkFile .length());
    ...
//check the status. when status=8, template is complete
   while (vappTemplate.getResource().getStatus() != 8) {
       Thread.sleep(5000);
    vappTemplate = VappTemplate.getVappTemplateByReference(vcloudClient, 
        vappTemplate.getReference());
      }
    ...
//return the href of the vAppTemplate
   return vappTemplate.getReference();
}
```
#### <span id="page-15-0"></span>**Add the vApp Template to a Catalog**

After the vAppTemplate has been uploaded, HellovCloud.java uses its createNewCatalogItem method to create a CatalogItem object in the catalog whose name was provided on the command line. The CatalogItem contains the reference to the template that was returned in [Example 3](#page-14-1)‐3.

#### <span id="page-15-1"></span>**Instantiate the vApp Template**

<span id="page-15-2"></span>Now that we have the template in the catalog, we can instantiate it to create a vApp. HellovCloud.java implements a newvAppFromTemplate method that has two parameters:

- vAppTemplateReference: a reference to the template (obtained from the catalog).
- Vdc: a reference to the vDC in which to instantiate the template.

With these inputs, newvAppFromTemplate constructs a simple InstantiateVAppTemplateParams request body, makes the request to the action/instantiateVAppTemplate URL of the vDC, and returns a Vapp helper object that contains (among other things) a reference to the vApp.

**Example 3-4.** Instantiating the vApp Template

```
public static Vapp newvAppFromTemplate(ReferenceType vAppTemplateReference,Vdc vdc) throws 
   VCloudException {
    ...
//get the href of the OrgNetwork to which we can connect the vApp network
   NetworkConfigurationType networkConfigurationType = new NetworkConfigurationType();
    if (vdc.getAvailableNetworkRefs().size() == 0) {
            System.out.println("No Networks in vdc to instantiate the vapp");
            System.exit(0);
   }
//specify the NetworkConfiguration for the vApp network
   networkConfigurationType.setParentNetwork(vdc.getAvailableNetworkRefs() 
        .iterator().next());
   networkConfigurationType.setFenceMode(FenceModeValuesType.BRIDGED);
    VAppNetworkConfigurationType vAppNetworkConfigurationType = new 
        VAppNetworkConfigurationType();
    vAppNetworkConfigurationType.setConfiguration(networkConfigurationType);
    vAppNetworkConfigurationType.setNetworkName("new network");
//fill in the NetworkConfigSection
    NetworkConfigSectionType networkConfigSectionType = new NetworkConfigSectionType();
   MsgType networkInfo = new MsgType();
   networkInfo.setMsgid("1");
   networkInfo.setValue("network info");
   networkConfigSectionType.setInfo(networkInfo);
   List<VAppNetworkConfigurationType> vAppNetworkConfigs = networkConfigSectionType
        .getNetworkConfig();
    vAppNetworkConfigs.add(vAppNetworkConfigurationType);
//fill in remaining InstatiationParams
   InstantiationParamsType instantiationParamsType = new InstantiationParamsType();
```

```
List<JAXBElement<? extends SectionType>> sections = instantiationParamsType
        .getSection();
    sections.add(new ObjectFactory()
        .createNetworkConfigSection(networkConfigSectionType));
//create the request body (InstantiateVAppTemplateParams)
    InstantiateVAppTemplateParamsType instVappTemplParamsType = new 
        InstantiateVAppTemplateParamsType();
    instVappTemplParamsType.setName("HellovCloudvAppp");
    instVappTemplParamsType.setSource(vAppTemplateReference);
    instVappTemplParamsType.setInstantiationParams(instantiationParamsType);
//make the request, and get an href to the vApp in return
   Vapp vapp = vdc.instantiateVappTemplate(instVappTemplParamsType);
    return vapp;
```
#### <span id="page-16-0"></span>**Operate the vApp**

<span id="page-16-1"></span>The Vapp class includes methods that perform operations on the vApp. The majority of these operations return a Task object that tracks the progress of the operation. HellovCloud.java uses a number of these methods to cycle the vApp through the following states:

- 1 deploy: deploy()
- 2 power on: powerOn()
- 3 suspend: suspend()
- 4 power off: powerOff()
- 5 undeploy: undeploy()
- 6 delete: delete()

## <span id="page-18-1"></span><span id="page-18-0"></span>**Overview of Packages and Samples 4**

<span id="page-18-5"></span>The vCloud SDK for Java includes sample application code and complete reference documentation on all packages, classes, and methods in the SDK. This chapter is an introductory tour of those items.

#### <span id="page-18-2"></span>**Packages**

The SDK includes four packages that support the JAXB bindings to the vCloud API XML schemas and three packages that implement create, retrieve, update, and delete (CRUD) operations on the objects represented by those schemas.

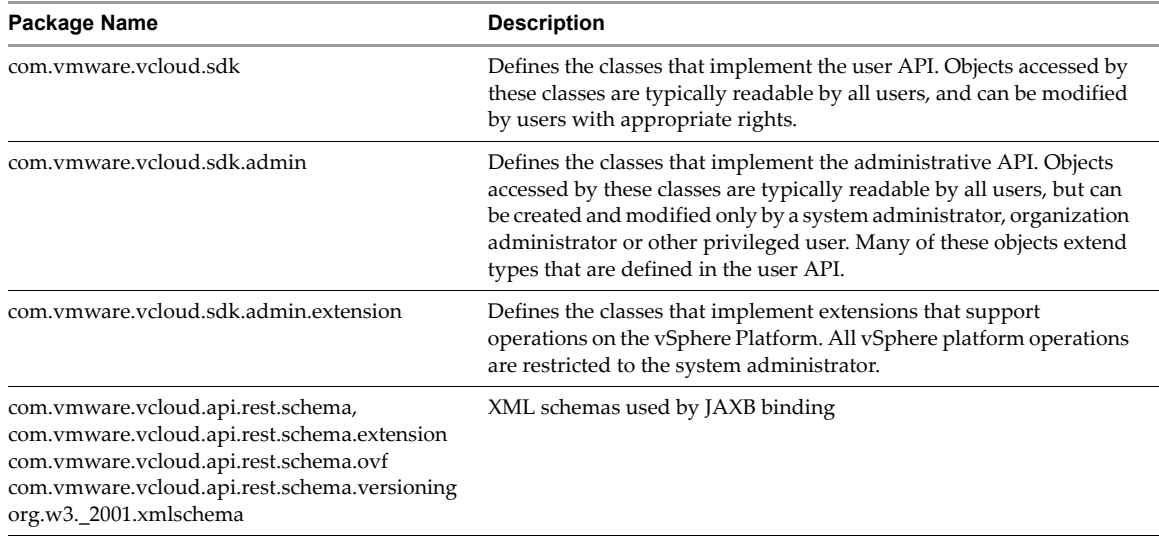

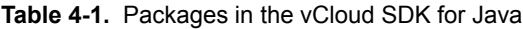

#### <span id="page-18-3"></span>**Samples**

<span id="page-18-6"></span>In addition to HellovCloud.java (see "Hello vCloud: A [Structured](#page-12-3) Java Workflow Example" on page 13), the SDK samples directory (vcloud-java-sdk-samples-1.0-sources\com\vmware\vcloud\sdk\samples) includes several samples that demonstrate how you can use the vCloud SDK for Java to develop client applications. Samples listed [Table 4](#page-18-4)-2 can be run by any user with rights to create and modify catalog items and vApps. Samples listed [Table 4](#page-19-0)‐3 require organization administrator privileges.

<span id="page-18-4"></span>**Table 4-2.** User API Samples

| <b>Sample Name</b>          | <b>Description</b>                                                      |
|-----------------------------|-------------------------------------------------------------------------|
| CatalogInventorySample.java | Lists name and href for all items in all catalogs in the organization.  |
| CatalogItemCRUD.java        | Create, retrieve, update, or delete a catalog item.                     |
| DiskCRUD.java               | Create, retrieve, update, or delete a virtual hard disk in a Vm object. |

#### **Table 4-2.** User API Samples (Continued)

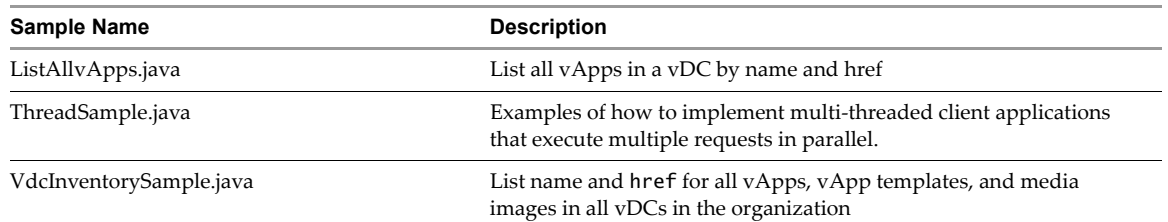

#### <span id="page-19-0"></span>**Table 4-3.** Administrative API Samples

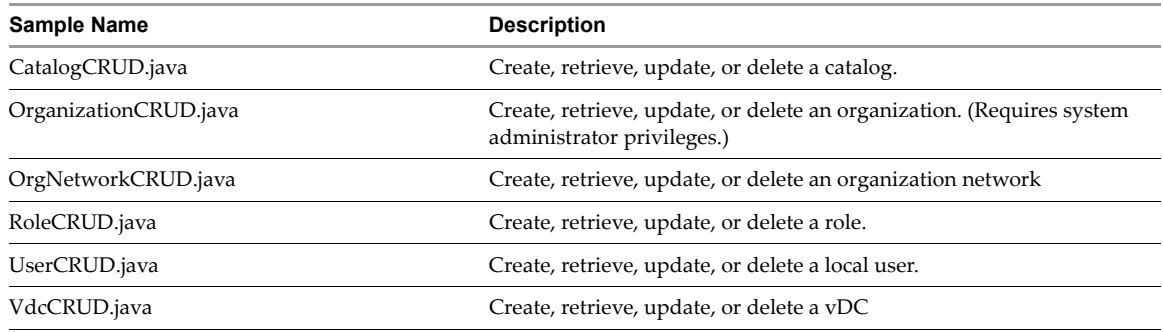

## <span id="page-20-0"></span>**Index**

#### **C**

Catalogs, about **[9](#page-8-3)**

#### **G**

groups, about **[8](#page-7-5)**

#### **H**

helper object not garbage collected **[7](#page-6-4)** to use **[7](#page-6-5)**

#### **L**

login **[13](#page-12-4)**

#### **N**

networks, about **[8](#page-7-6)**

#### **O**

organizations about **[8](#page-7-7)** list of **[14](#page-13-4)** OVF to upload **[13](#page-12-5)** OVF package to upload **[15](#page-14-2)**

#### **P**

packages, overview of **[19](#page-18-5)**

#### **S**

samples HellovCloud sample **[13](#page-12-6)** overview of **[19](#page-18-6)** rights required to run **[11](#page-10-4)** txt file output **[11](#page-10-5)**

#### **T**

Tasks, about **[9](#page-8-4)** technical support resources **[5](#page-4-2)**

#### **U**

users, about **[8](#page-7-5)**

#### **V**

vApp about **[9](#page-8-5)** power state changes **[17](#page-16-1)**

to create from template **[16](#page-15-2)** to delete **[17](#page-16-1)** vApp template about **[9](#page-8-5)** OVF upload workflow **[15](#page-14-3)** to create **[13](#page-12-5)**, **[15](#page-14-2)** to instantiate **[16](#page-15-2)** vDC, about **[8](#page-7-8)**